Instalační příručka pro systém videovrátných XtendLan **Víceúčastnický 2-drátový systém**

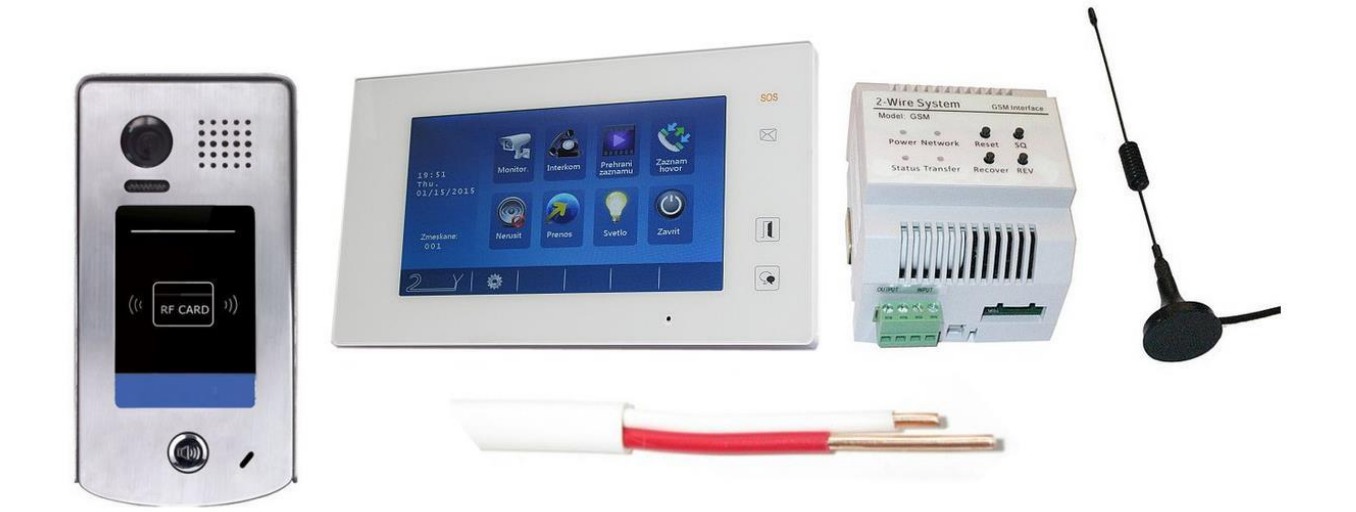

*Pokud s 2-drátovým systémem začínáte, prosím čtěte pozorně, vyhnete se tak mnohým problémům a opakovaným servisům.*

Pokud v místě instalace nemáte přístup k PC, doporučujeme vytisknout celý tento *dokument.*

# Obsah

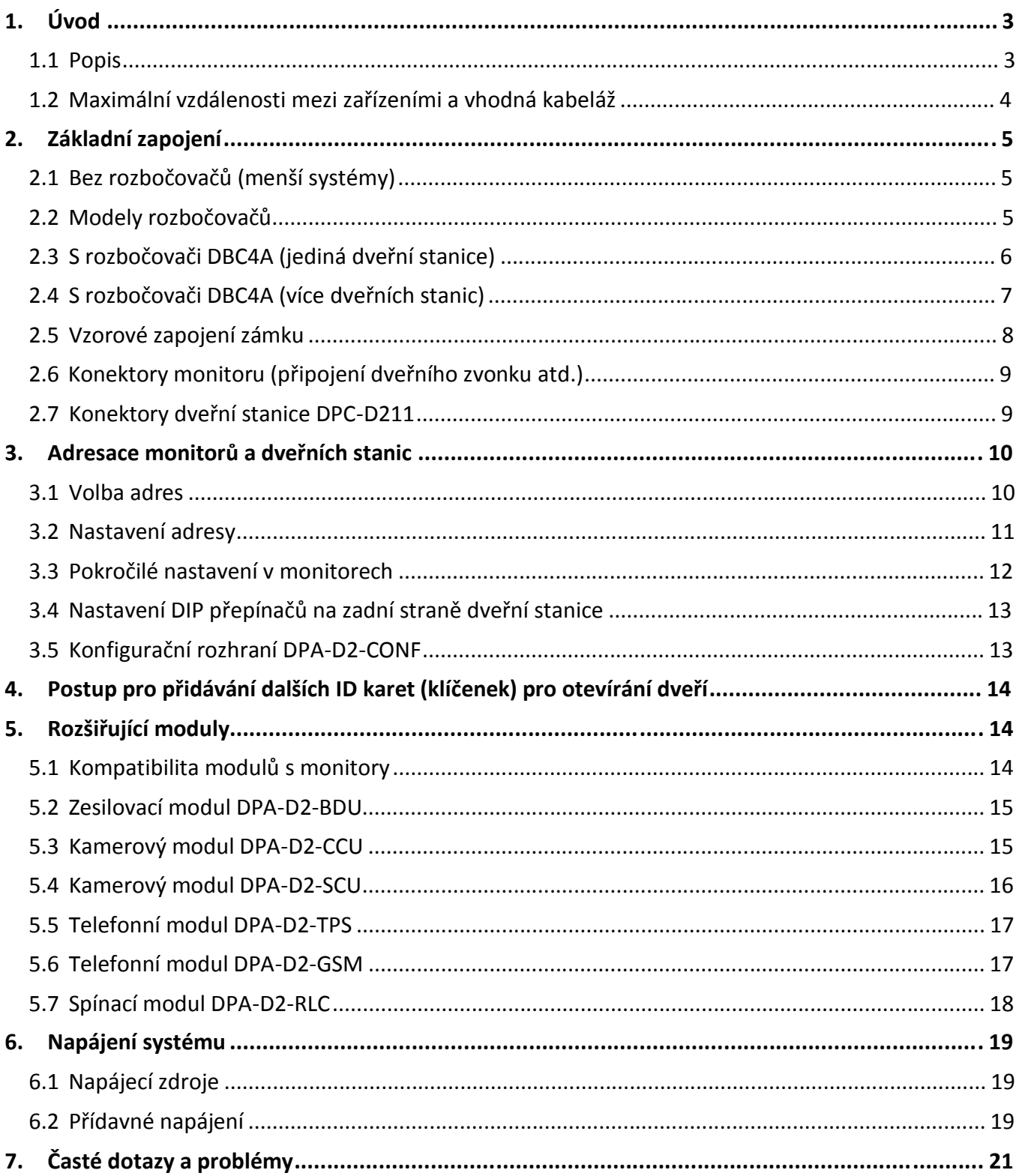

# **1.1 Popis**

Domovní videotelefonní systém D2 používající v rozvodu celé budovy pouze dva vodiče. Ty poskytují bytovým telefonům i napájení.

Umožňuje na jeden pár vodičů zapojit:

- až 20 bytových monitorů
- až 4 domovní kamery/vrátné
- až 4 analogové kamery (s využitím patřičných modulů)

Dále umožňuje:

- až 4 monitory v každém bytě se společným ID
- ovládání domovního zámku
- odchodové tlačítko
- připojení externích zvonků v každém bytě
- bytový interkom (mezi monitory v jednom bytě)
- domovní (jmenný) interkom (mezi jednotlivými byty)
- recepční interkom (volání na recepci)
- přesměrování na (mobilní) telefon

Připojení na 2-drátové vedení je jednoduše paralelní. Každý monitor má svoji adresu, která jej identifikuje na společné sběrnici. Rozpětí sběrnice dle kvality kabelu.

#### **Kdy použít**

- Jedno i více účastnický systém
- Instalačně nejjednodušší systém vše spojeno pouze 2 vodiči, nezáleží na polaritě
- Snadno rozšiřitelný různými přídavnými moduly
- Vhodný pro systémy s maximálně 20ti účastníky (při zapojení více účastníků se snižuje stabilita systému)
- Nad 20 účastníků již doporučujeme pokročilejší CAT5 či IP systém

# **1.2 Maximální vzdálenosti mezi zařízeními a vhodná kabeláž**

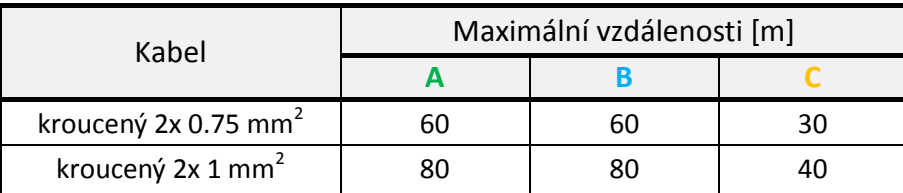

Pokud je kabel nekroucený, jsou rozpětí poloviční. Doporučuje se nestíněný kabel.

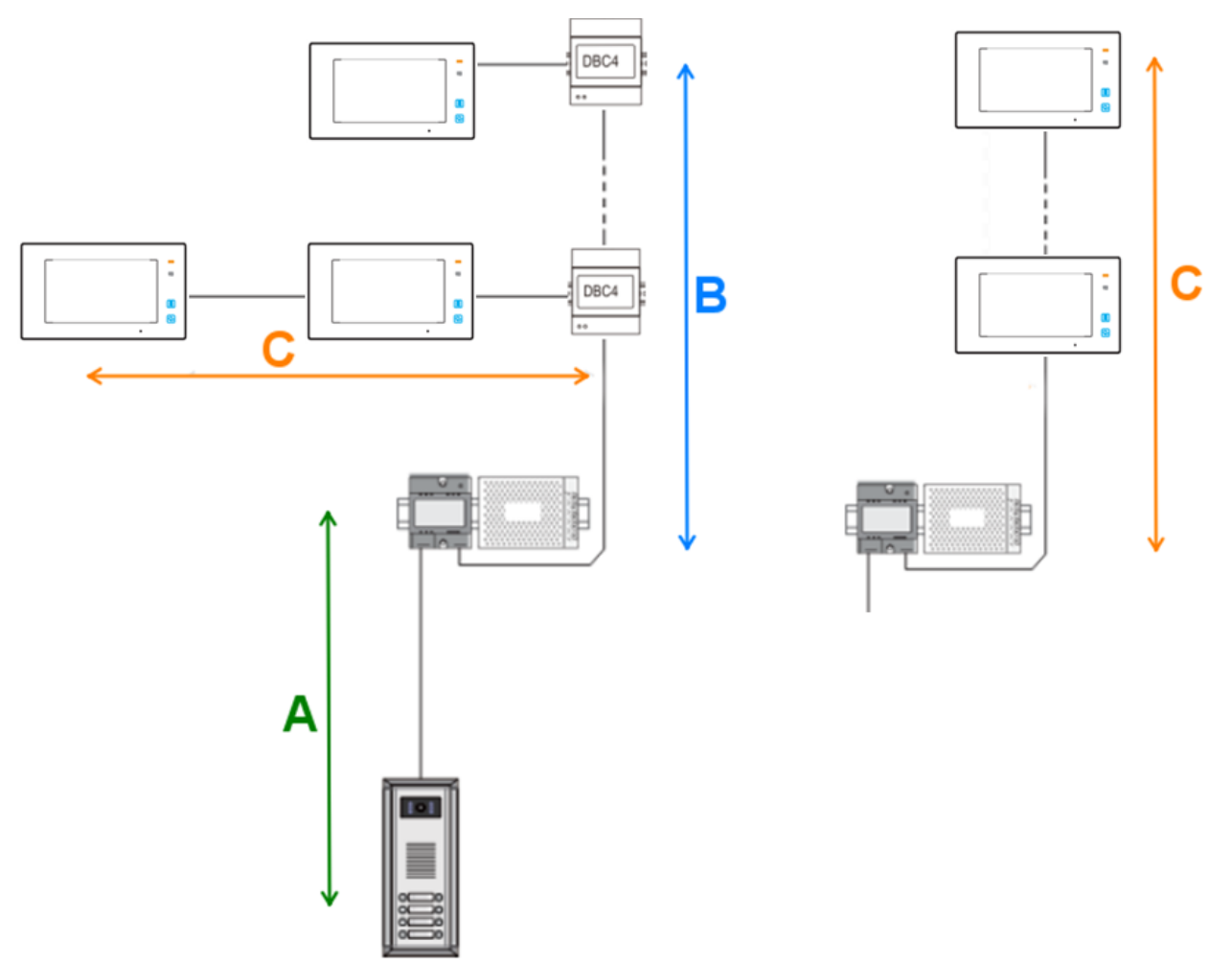

Dosahy záleží na odběru monitoru (větší monitory mají větší odběr) a také na počtu monitorů v jednom systému - při počtu >20 monitorů se vzdálenosti zkracují.

Při použití CAT5 kabelu doporučujeme využít více párů.

Je potřeba dodržet správné kroucení, tedy **spojit jednobarevné na jeden pin a vícebarevné na druhý pin**.

Jeden systém se napájí pouze **jedním zdrojem (+injektor)**. V případě delších vedení, kde je patrný úbytek napětí ve vyšších patrech, je možné systém doplnit o další zdroj (+injektor) na konci vedení (poslední patro). Schéma zapojení přídavného zdroje najdete ke konci dokumentu v kapitole 6.

# **2. Základní zapojení**

# **2.1 Bez rozbočovačů (menší systémy)**

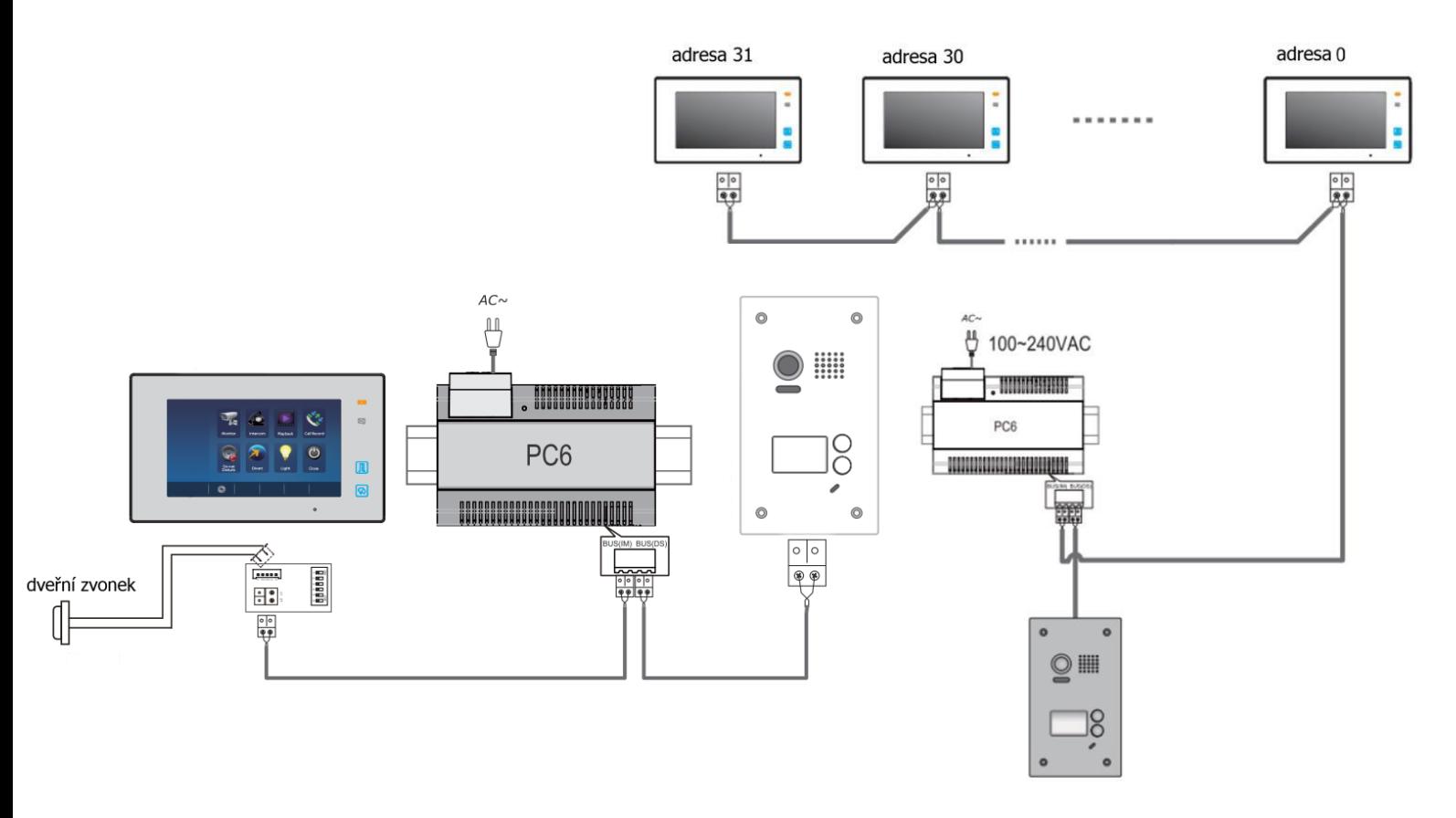

# **2.2 Modely rozbočovačů**

#### **DPA-D2-DBC2R (1:2)**

Rozbočovač se dvěma výstupy, až 6 domovních monitorů (max 4") do každého jeho výstupu (tedy 12 celkem). Nepodporuje dveřní stanice. Více informací v uživatelském manuálu.

#### **DPA-D2-DBC4A (1:4)**

Rozbočovač se čtyřmi výstupy pro hvězdicové rozbočení až 4 monitorů To next DBC2R

nebo dveřních stanic (nelze zapojit dohromady monitor a dveřní stanici do jednoho rozbočovače).

Boční samostatný DIP přepínač slouží jako impedanční. Přepněte do polohy ON, pokud je rozbočovač poslední v řadě. Pokud by se poté objevily problémy s obrazem, přepněte zpět do polohy OFF (lze takto nechat).

Více informací v uživatelském manuálu.

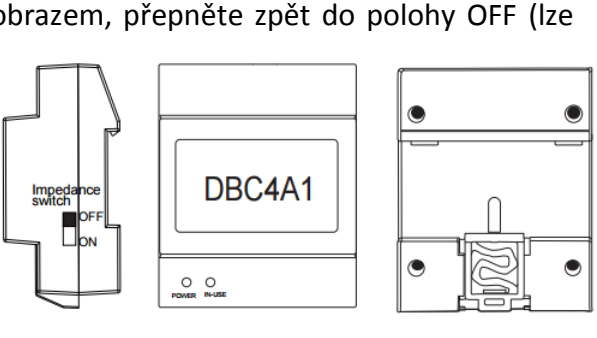

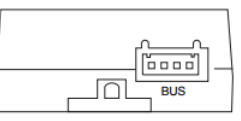

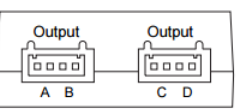

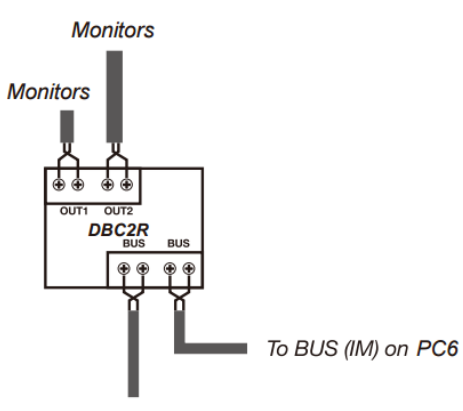

# **2.3 S rozbočovači DBC4A (jediná dveřní stanice)**

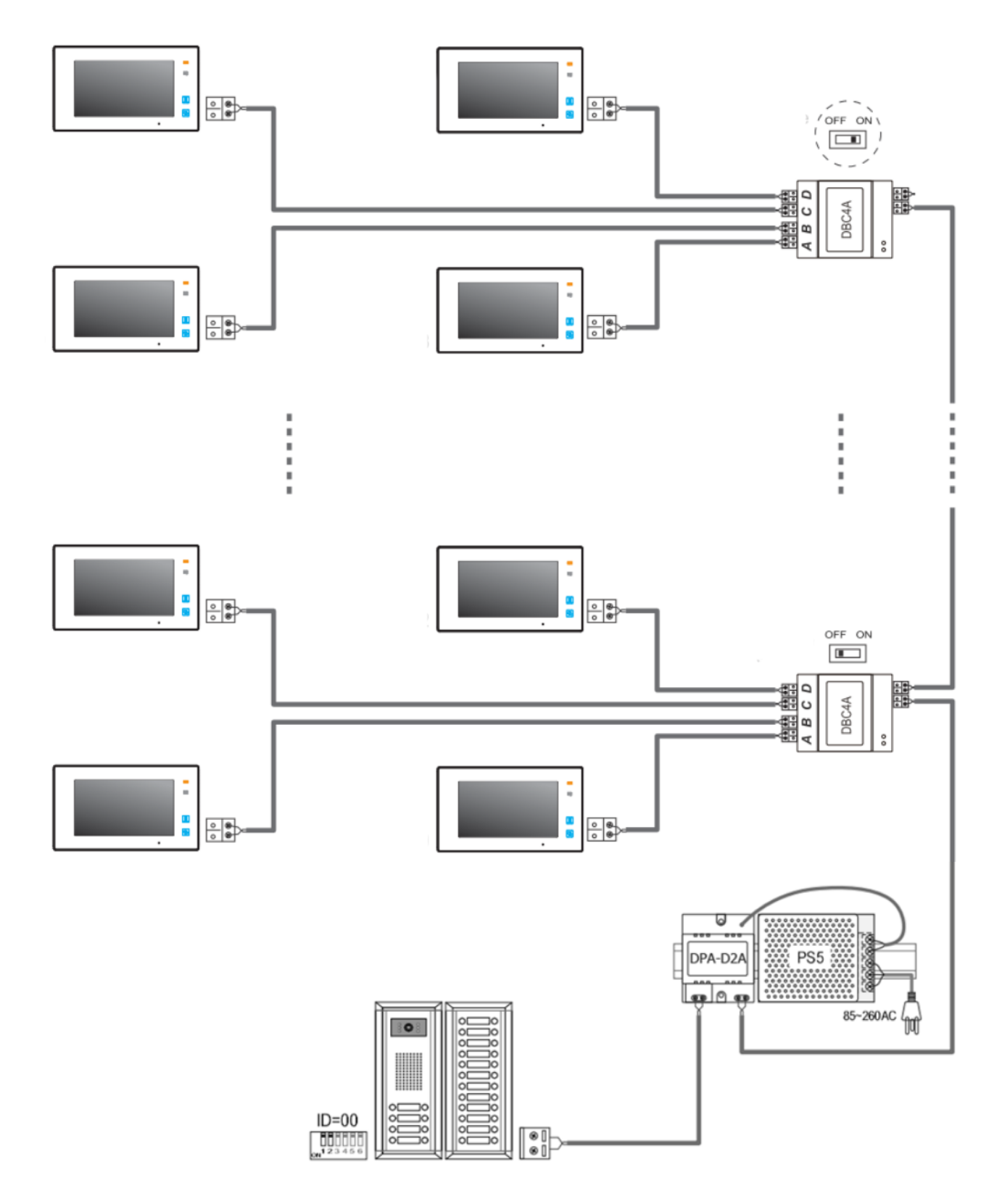

#### **Poznámka:**

Poslední rozbočovač má přepnutý impedanční switch do polohy ON.

# **2.4 S rozbočovači DBC4A (více dveřních stanic)**

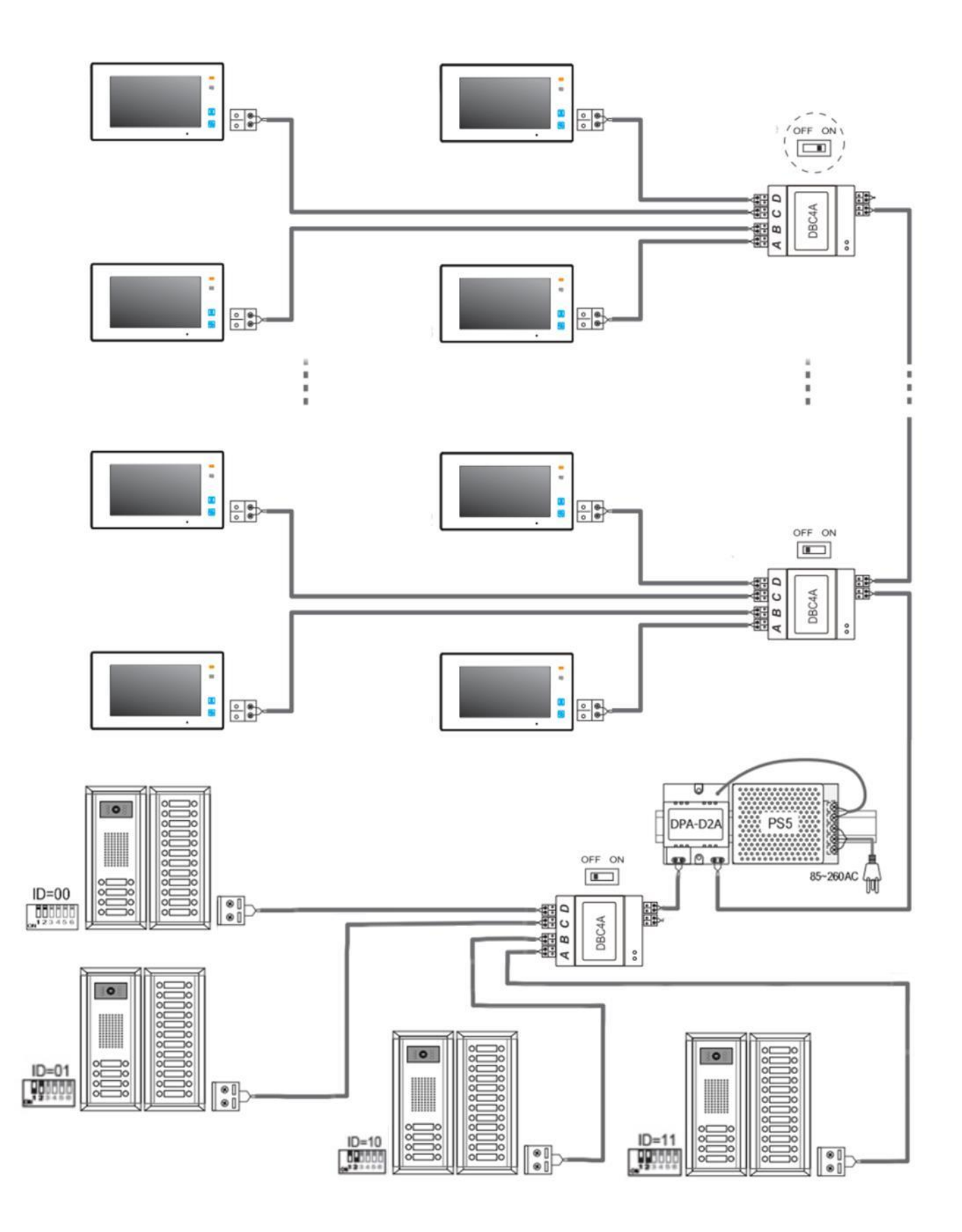

#### **Poznámka:**

Rozbočovač pro dveřní stanice je možné zapojit i do pravé sběrnice injektoru DPA-D2A před rozbočovač monitorů.

# **2.5 Vzorové zapojení zámku**

#### **Jedno a dvou tlačítkové dveřní stanice (např. DPC-D241)**

(pozn. některé modely, např. DPC-D248 a DPC-D249, umožňují připojit pouze jeden zámek)

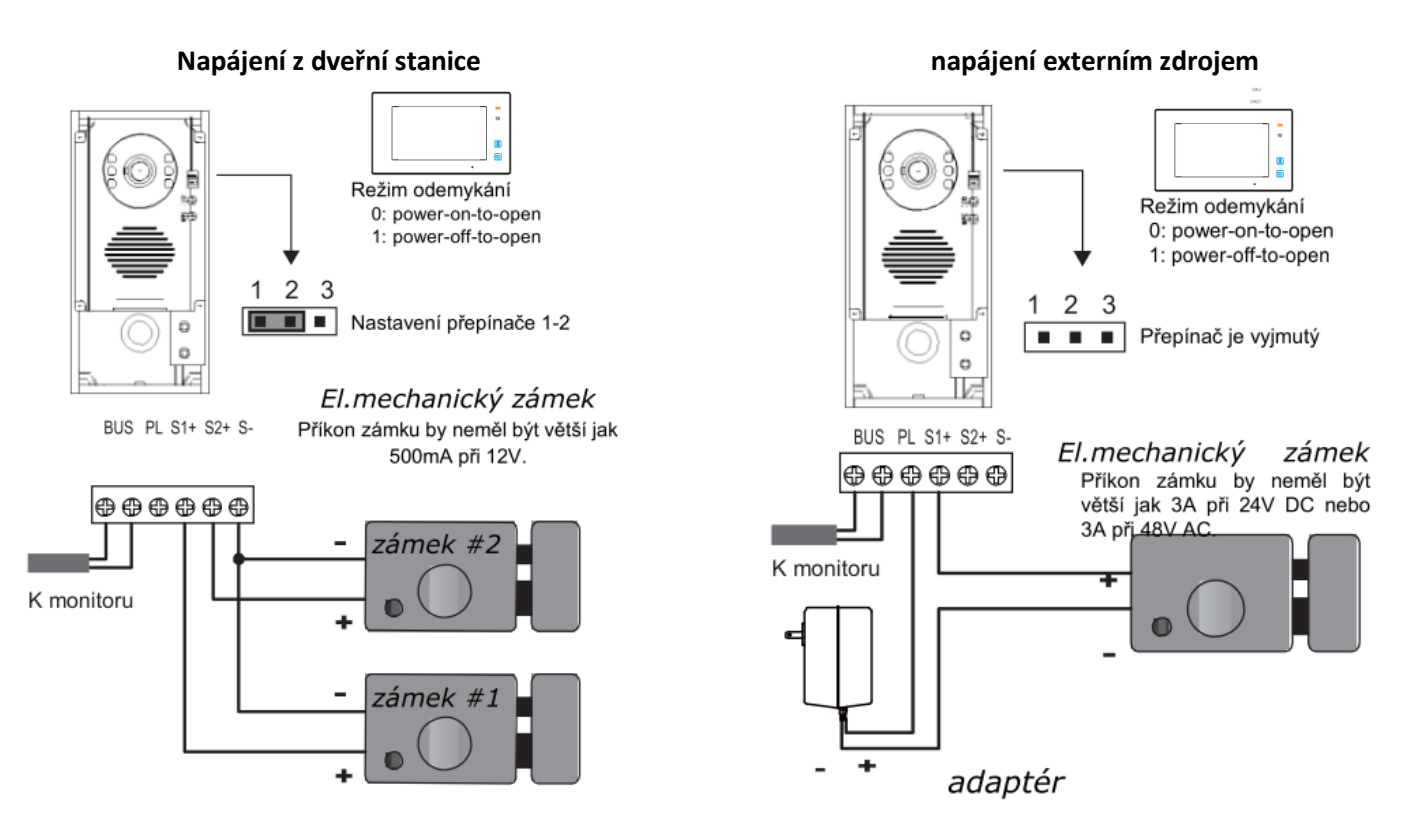

Odchodové tlačítko připojíme na svorky PL a S1+ (případně S2+). Dobu otevření zámku změníme pomocí videomonitoru (pokud to dveřní stanice neumožňuje přímo).

#### **Tří a více tlačítkové dveřní stanice (např. DPC-D211):**

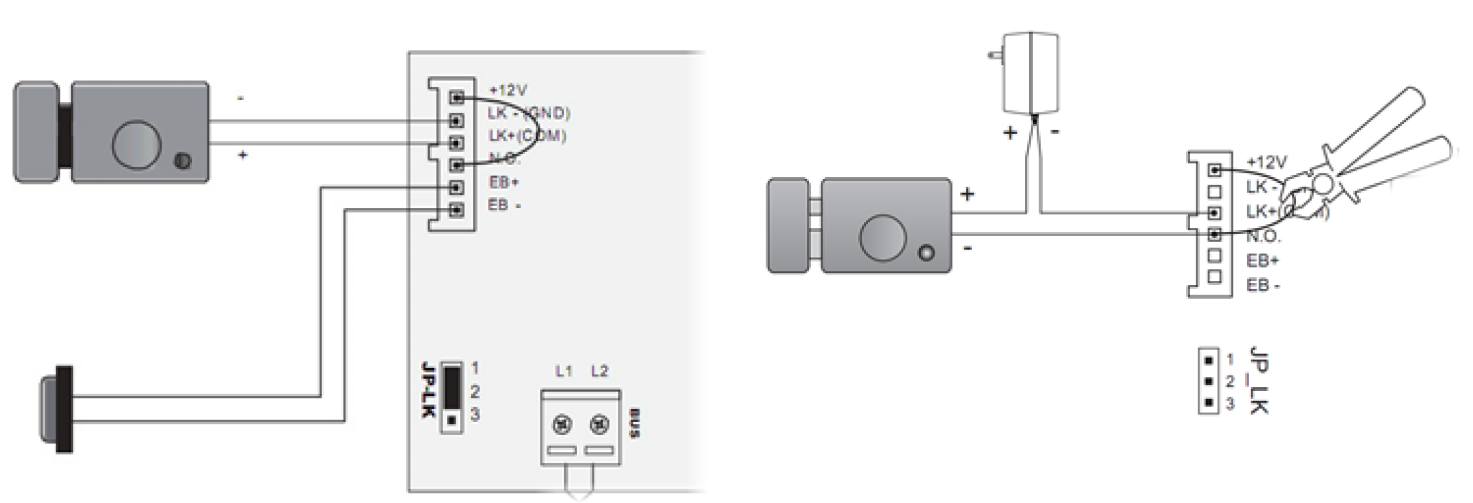

**Napájení z dveřní stanice napájení externím zdrojem**

Externí zdroj může být DC i AC (dle typu zámku), max. 48V, 1.5A (DC/AC).

Dobu otevření zámku změníme přepínačem DIP5 na 5s, případně softwarem DT-Config (použito DPA-D2-CONF).

# **2.6 Konektory monitoru (připojení dveřního zvonku atd.)**

- 2-pinový konektor na připojení BUS sběrnice (nezáleží na polaritě)
- DIP přepínače
- 5 pinový konektor (pouze <sup>u</sup> <sup>s</sup>tarých model<sup>ů</sup> <sup>a</sup> u DPM-D274TMD od 09/2015)
	- **SW+ a SW- pro obyčejný dveřní zvonek** (jednoduchý spínač)
		- **Ring a GND pro ext. zvukové zvonění**
			- (výstup 12V / 100mA pouze po dobu zvonění)
	- VD a GND je vide-out (pouze <sup>u</sup> <sup>s</sup>tarých modelů)
- 2 pinový konektor (pokud není 5 pinový) pro obyčejný dveřní zvonek

Pozn. pokud se vám při připojení více monitorů/sluchátek na jeden společný spínač SW+ a SW- monitor/sluchátko automaticky rozezvoní, změňte polaritu u některého prvku. Poté budou všechny tyto zařízení zvonit současně pouze při sepnutí (např. obyčejného dveřního zvonku).

# **2.7 Konektory dveřní stanice DPC-D211**

#### **Běžné označení jednotlivých pinů na dveřní stanici:**

- LK-(GND): zem napájení zámku • LK+(COM): napájení zámku (do 300mA) • NO.: připojení zámku s externím napájením • EB+: tlačítko pro odchod (otevření zámku zevnitř budovy). • EB-: tlačítko pro odchod (otevření zámku zevnitř budovy). • T/R-: USB-RS485  $\frac{1}{2}$ • T/R+: USB-RS485  $\circledast$ **BUS** • PA: programovací tlačítko • PB: programovací tlačítko • Power (L1,L2): Napájení dveřní stanice, připojení na sběrnici Připojte k DPA-D2A (kontakt DS)
- **PA –** stiskněte **1x** pro odeslání nahraného seznamu jmen (**namelist**) do nově připojených monitorů **–** stiskněte **1x po dobu 3s** pro přiřazení jiných master klíčenek (po zaznění tónu přiložte nejdříve **přidávací** pak **mazací** klíčenku; dříve přiřazené master klíčenky nebudou platné)
- **PB –** stiskněte **1x** pro vyhledání aktivních monitorů, proscanuje celý adresní rozsah, na neobsazené adrese se ozve tón "...", na obsazené "." a zůstane svítit tlačítko, které na tuto adresu volá
	- **–** stiskněte **1x po dobu 3s** pro vyhledání aktivních monitorů, funguje pro pravou stranu tlačítek modelů s dvěma sloupci tlačítek

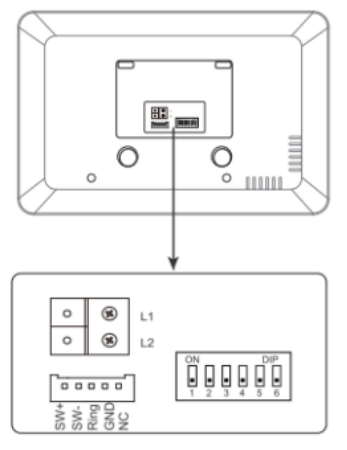

# **3. Adresace monitorů a dveřních stanic**

### **3.1 Volba adres**

Každý monitor (sluchátko) v systému musí mít svou unikátní adresu z rozsahu 0 (někdy označeno jako 32) až 31. Adresy se volí s ohledem na zapojené dveřní stanice, resp. na jaké adresy vyzvání a za jakých podmínek.

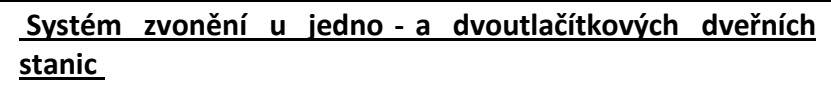

Spodní tlačítko (u jednotlačítkových dveřních stanic jediné) zvoní na všechny adresy v rozsahu **0 - 15**. **Některý z monitorů musí být nastaven na Kód=0 (=32)**.

Horní tlačítko (pouze u dvoutlačítkových dveřních stanic) zvoní na všechny adresy v rozsahu **16 - 31**. **Některý z monitorů musí být nastaven na Kód=16**.

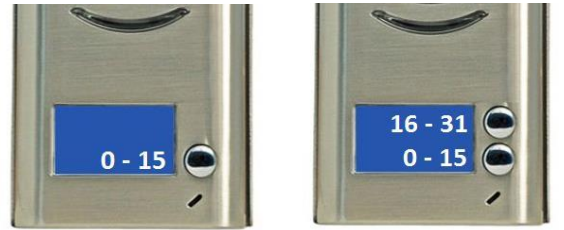

Jakmile naadresujete "povinné" adresy (0 a 16), další adresy mohou být vybrány libovolně v rámci daného adresního rozsahu, na těchto adresách nastavte funkci "Panel ON" (aby byl vidět obraz zvonícího i na těchto "nepovinných" adresách).

Dveřní stanici **DPC-D248-K** lze nastavit tak, aby zvonila pouze na jednu konkrétní adresu. nastaveni (1234)  $\rightarrow$  work mode 100  $\rightarrow$  hodnota 0 nastaveni (1234)  $\rightarrow$  call address 101  $\rightarrow$  adresa 0 - 31

#### Systém zvonění u tří - a více tlačítkové dveřní stanice (např. DPC -D211)

Továrně jsou adresy nastaveny počínaje adresou **1 od spodního tlačítka**. Adresy rozšiřujících panelů zpravidla začínají adresou 5 od spodního tlačítka, resp. 9 (dvě řady tlačítek).

Adresy můžete změnit pomocí konfigurátoru DPA-D2-CONF.

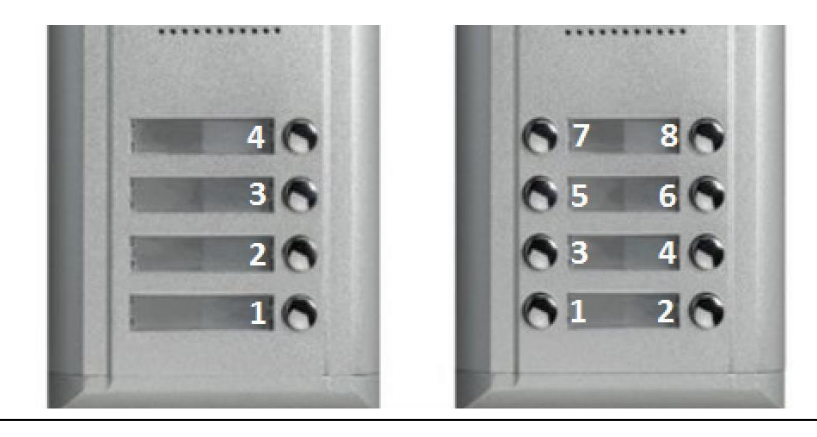

Výjimkou je topologie s více monitory v jednom bytě, tzn. chceme, aby tyto monitory zvonily současně. V tomto případě nastavíme těmto monitorům totožnou adresu a dále do režimu master/slave.

**Režim master/slave** přizpůsobuje monitory pro fungování pod jednou volací adresou. Master = hlavní monitor (tento režim nutný pro fungování jediného monitoru pod unikátní adresou). Slave1/slave2/slave3 = podřízené monitory.

Příklad:

Byt 1 … jeden monitor … adresa 1, master režim

Byt 2 … jeden monitor … adresa 2, master režim

Byt 3 ... dva monitory ... adresa 3, jeden monitor v režimu master, druhý monitor v režimu slave1

#### **3.2 Nastavení adresy**

- a) Monitor má **tři piny** (DPM-D243, DPM-D274, DPM-D275)
	- Piny 1 a 2 zůstanou v poloze OFF, pin 3 se nastavuje pro poslední monitor v řadě
	- Adresace a režim master/slave se nastavuje v pokročilém menu.
- b) Monitor/sluchátko má **šest pinů** (DPP-D201 a ostatní modely monitorů, DPM-D274TMD od 09/2015)
	- Piny 1 až 5 se používají pro nastavení adresy monitoru (viz tabulka)
	- Pin 6 se nastavuje pro poslední monitor v řadě nebo portu rozbočovače DBC4.
	- Režim master/slave se nastavuje v pokročilém menu.
- c) Sluchátko má **tři + šest pinů** (DPP-D202)

**Adresace šestipinových zařízení:**

- Piny 1 až 5 se používají pro nastavení adresy monitoru (viz tabulka)
- Pin 6 se nastavuje pro poslední monitor v řadě nebo portu rozbočovače DBC4.
- Režim master/slave se nastavuje třípinovým přepínačem. **Master**: **OFF OFF OFF**; **slave1**: **ON OFF OFF**; **slave2**: **OFF ON OFF**; **slave3**: **ON ON OFF**

# $ON(1)$  $OFF$

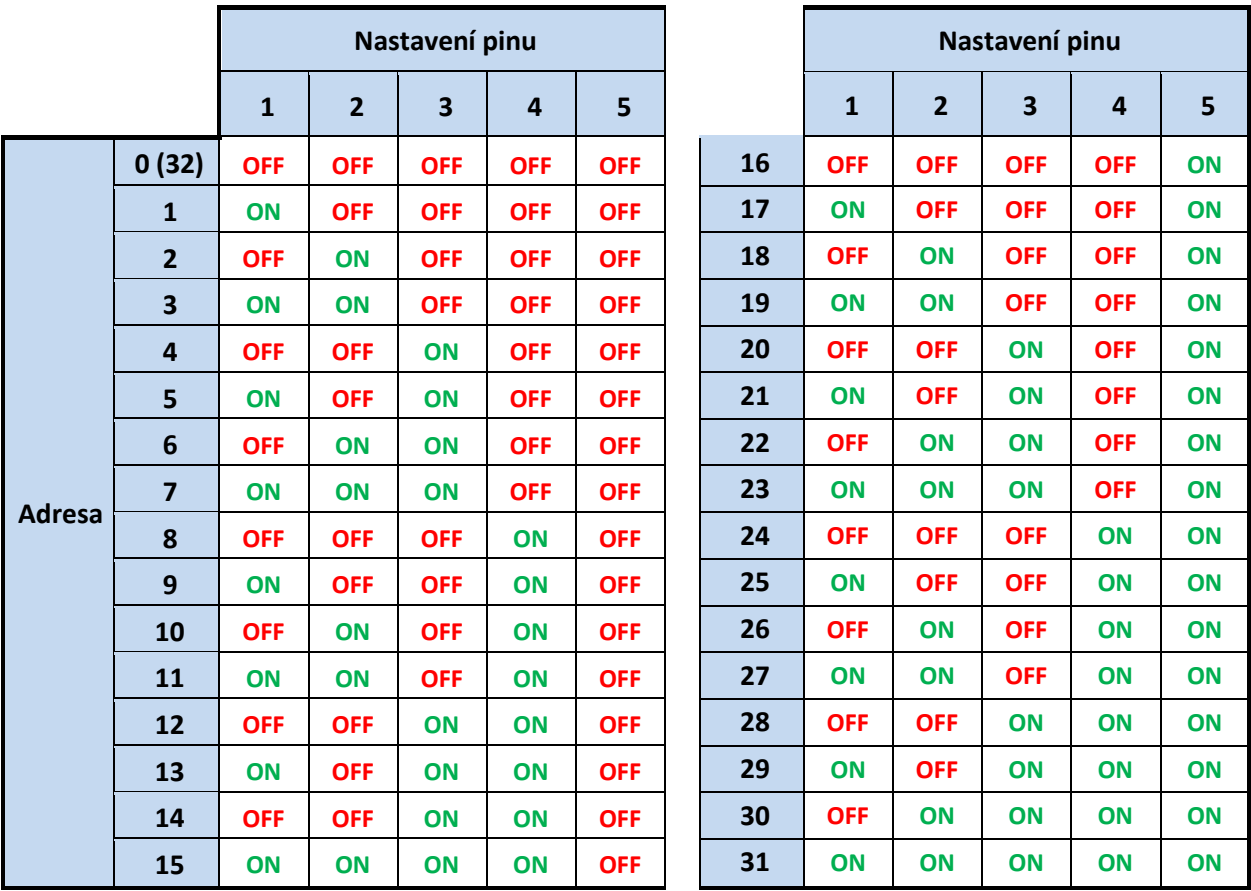

# **3.3 Pokročilé nastavení v monitorech**

Pokročilá nastavení se nastavují pomocí čtyř-místného kódu ve skrytém instalačním menu.

#### **Přístup do instalačního menu:**

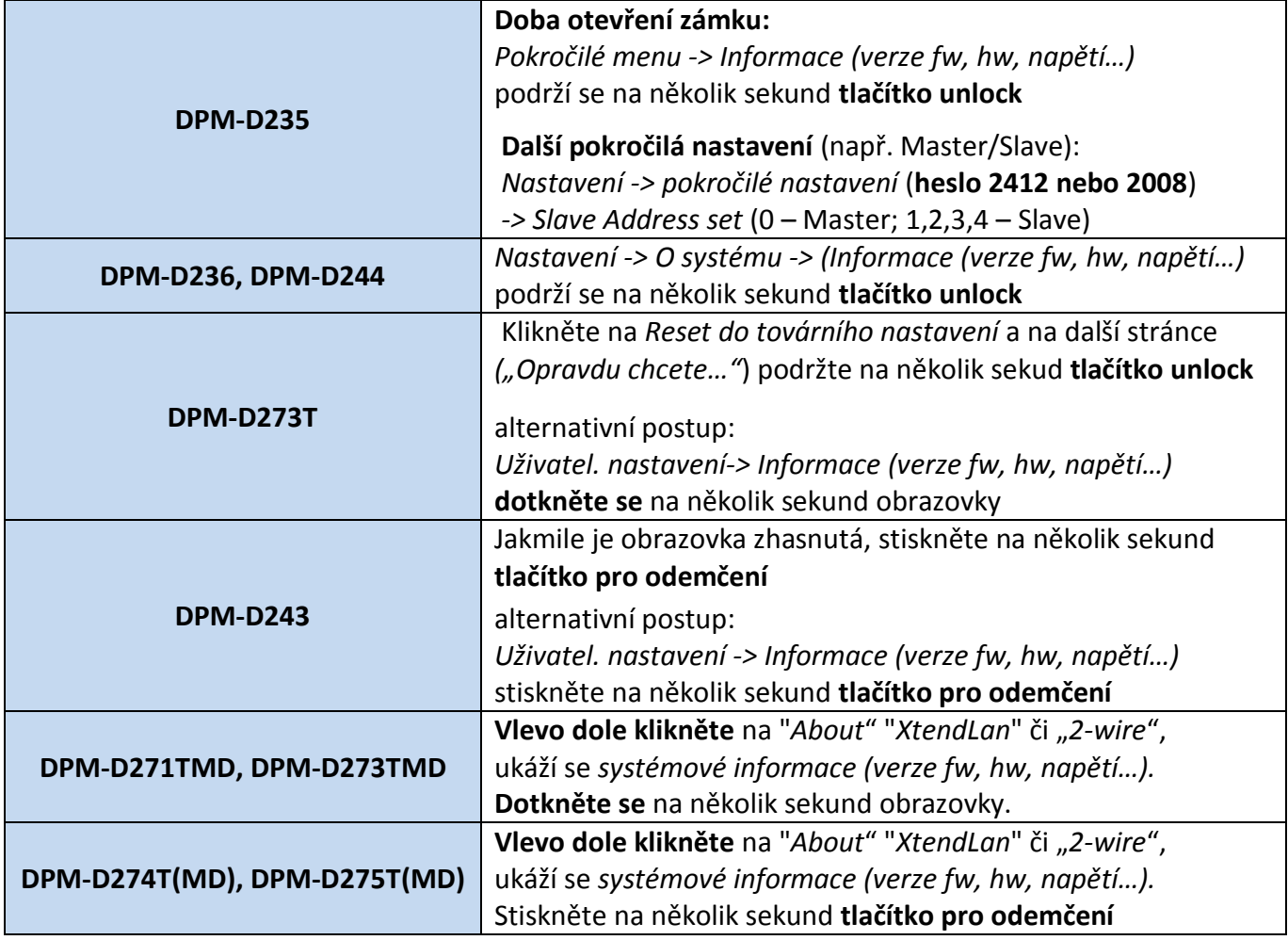

#### **Instalační kódy:**

- 
- Jednotlivé kódy naleznete v manuálu ke konkrétnímu monitoru<br>• Nejčastěji používané kódy: (vyťukejte požadovaný kód Nejčastěji používané kódy: *(vyťukejte požadovaný kód a stiskněte enter nebo #)*

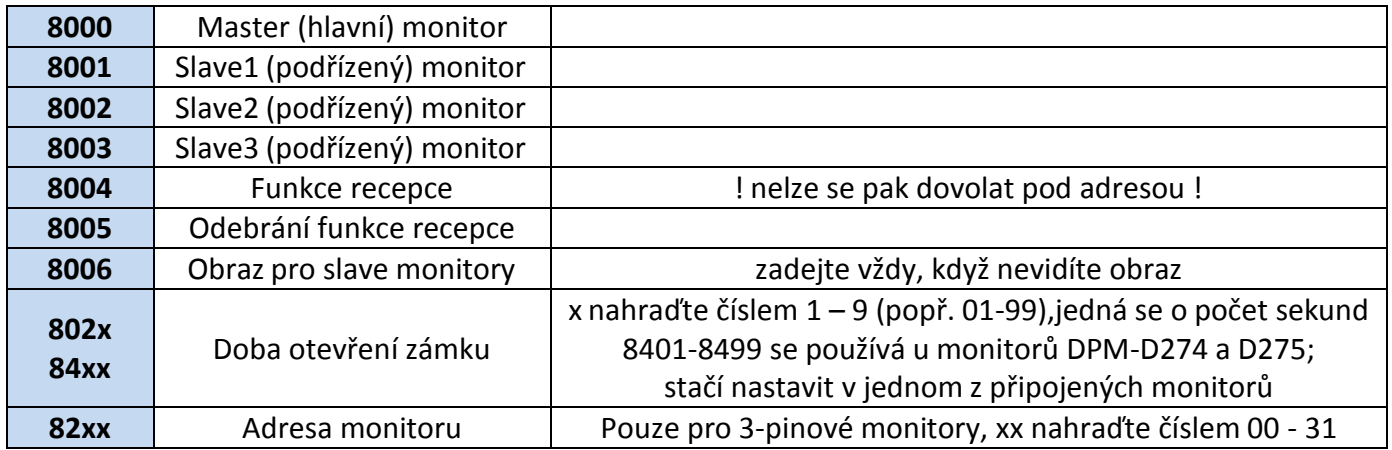

# **3.4 Nastavení DIP přepínačů na zadní straně dveřní stanice**

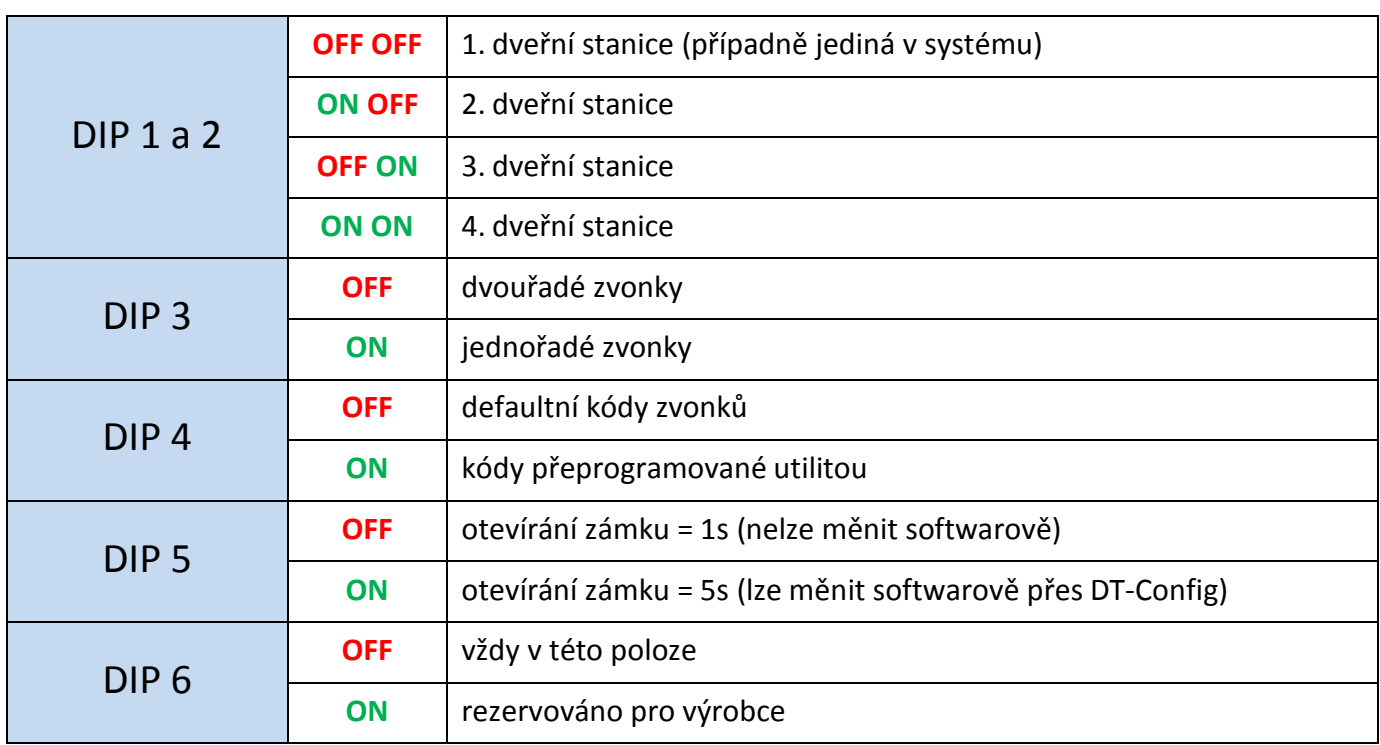

Platí pro modely více-účastnického systému DPC-D211, DPC-D221

### **3.5 Konfigurační rozhraní DPA-D2-CONF**

USB/RS485 konvertor DPA-D2-CONF slouží k propojení systému s konfiguračním software v PC (OS Windows). RS485 rozhraní naleznete pouze na dveřní stanici DPC-D211 a DPC-D218. Pokud máte jinou dveřní stanici, RS485 rozhraní lze doplnit modulem DPA-D2-BUS.

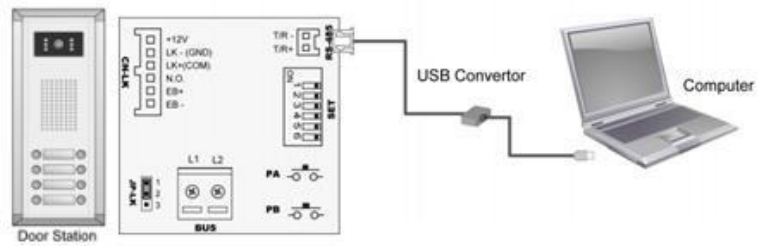

Software **DT-Config** spolupracuje s konvertorem DPA-D2-CONF a slouží pro nahrání jmenného seznamu, diagnostiku problémů, nastavení pokročilých funkcí, správu přístupových RFID prvků či kódů.

Při vyplňování jmen nutné vyplnit **celý řádek**, (včetně čísla bytu).

Nezapomeňtena DPC-D211 přepnout **4.DIP přepínač do polohyON**,jinak se změnanastavení neprojeví.

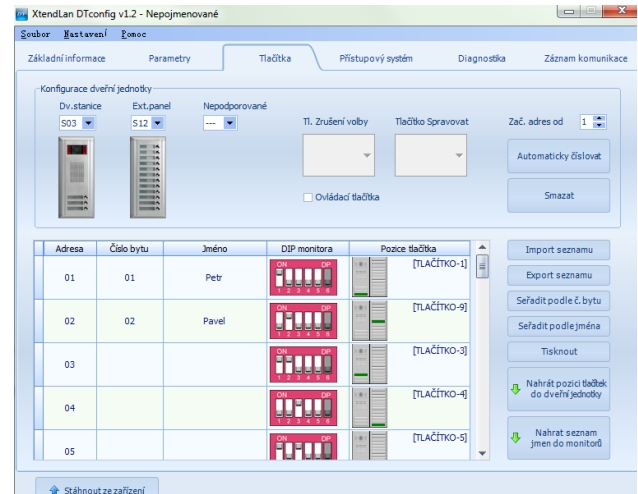

# **4. Postup pro přidávání dalších ID karet (klíčenek) pro otevírání dveří**

#### **(jen pro systémy s ID čtečkou**)

S dveřní stanicí obvykle obdržíte:

- 1x Master ID kartu "ADD" pro přidávání dalších uživatelských ID karet
- 1x Master ID kartu "DELETE" pro odebíraní uživatelských ID karet
- 1x User ID kartu pro otevírání dveří

Postup pro přidání/ odebrání u živatelské karty:

#### a) **Pomocí Master ID karet**

 $\triangleright$  přiložte ID master kartu "ADD" pro přidání nebo "DELETE" pro mazání – ozve se 2x tón

Delete Card

View Card

Clear Card

Setup Master Card

- $\triangleright$  Postupně přikládejte všechny uživatelské ID karty, které chcete přidat/odebrat
- Nakonec přiložte ID master kartu, kterou jste použili v prvním kroku
- b) **Pomocí konfigurátoru DPA-D2-CONF přes počítač (pouze pro DPC-D211 a DPC-D218)**

#### Postup pro změn u master ID karet / klíčenek (původní budou tímto postupem smazány) :

- DPC-D248-R: **odpojte zařízení od napájení, stiskněte volací tlačítko**, připojte napájení (indikátor **zmodrá**), povolte stisk, opětovně stiskněte volací tlačítko na cca 3s (indikátor **zmodrá**), opětovně stiskněte volací tlačítko na cca 3s (indikátor **zbělá**); přiložte novou master **přidávací kartu** (indikátor **zežloutne**), poté novou master **mazací kartu** (indikátor **zmodrá**) Add Card
- DPC-D211: stiskněte **1x po dobu 3s** programovací **tlačítko PA**, po zaznění tónu přiložte nejdříve novou master **přidávací kartu** poté novou master **mazací kartu**; (změnu můžete také provést pomocí konfigurátoru **DPA-D2-CONF**)
- DPC-D218: použijte konfigurátor **DPA-D2-CONF**

# **5. Rozšiřující moduly**

# **5.1 Kompatibilita modulů s monitory**

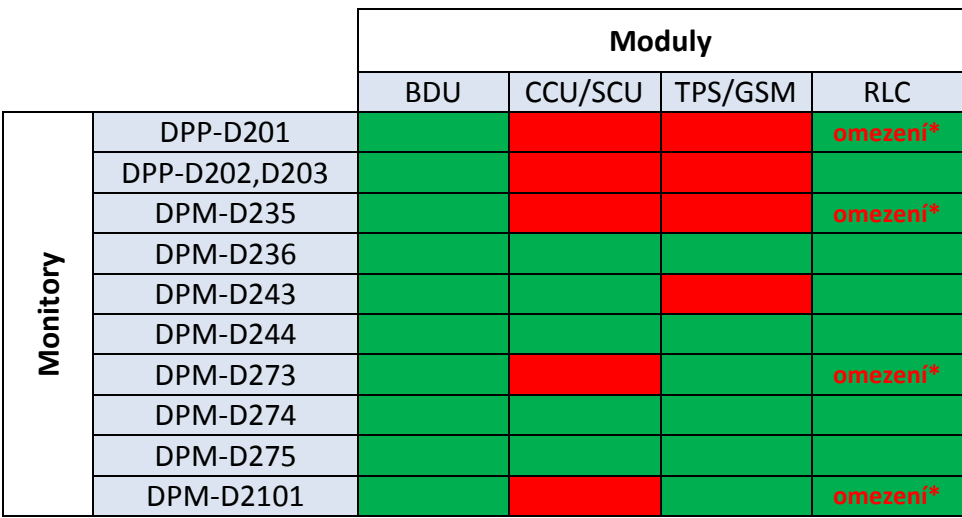

\* při použití tří a více tlačítkové dveřní stanice (např. DPC-D211) není s vyznačenými modely kompatibilní

## **5.2 Zesilovací modul DPA-D2-BDU**

BDU [modul](http://www.asm.cz/zbozi/zesilovac-videovratnych-2-drat-zvetsuje-dosah-a-stabilitu.html) umožňuje prodloužit vzdálenost připojených zařízení a zvýšit stabilitu systému. Lze tak dosáhnout **až 140 m** od dveřní stanice po BDU modul a **až 140 m** od BDU modulu po poslední monitor.

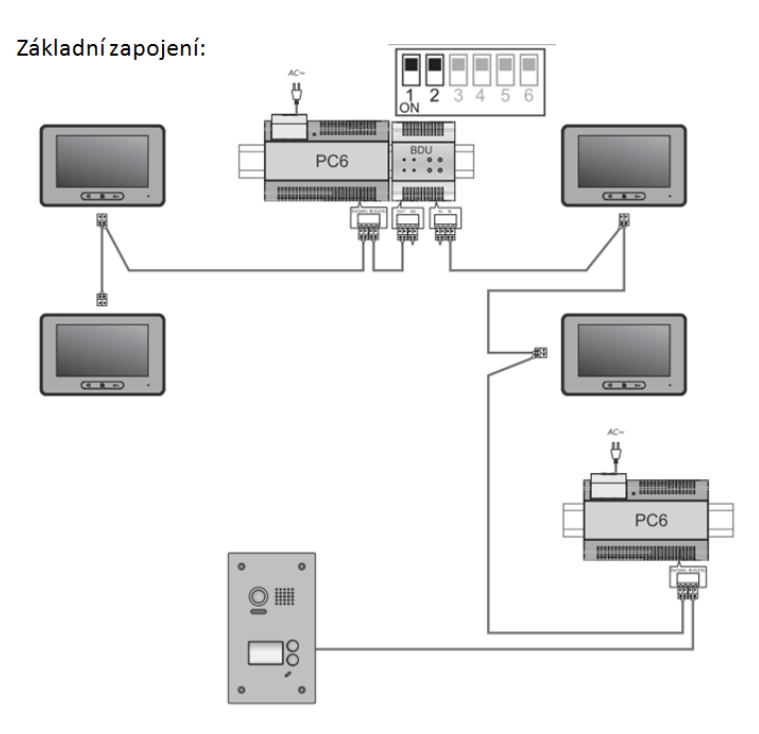

# **5.3 Kamerový modul DPA-D2-CCU**

# **5.4 Kamerový modul DPA-D2-SCU**

Modul **[DPA-D2-SCU](http://www.asm.cz/zbozi/pripojeni-2xcctv2xdpv-d246-kamer-k-d2-sbernici-din-rail.html)** umožňuje připojení 2x CCTV k systému (D2 systém pojme max. 4x CCTV).

#### **Základní zapojení Zapojení s více dveřními stanicemi a SCU moduly**

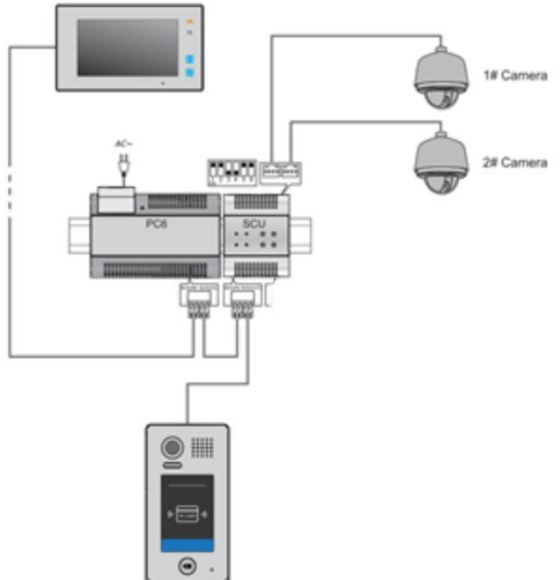

CCTV 4pin konektor:

- Červená … 12 VDC
- Žlutá … video vstup

DIP

Černá … zem

**Definice** 

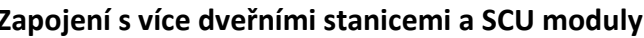

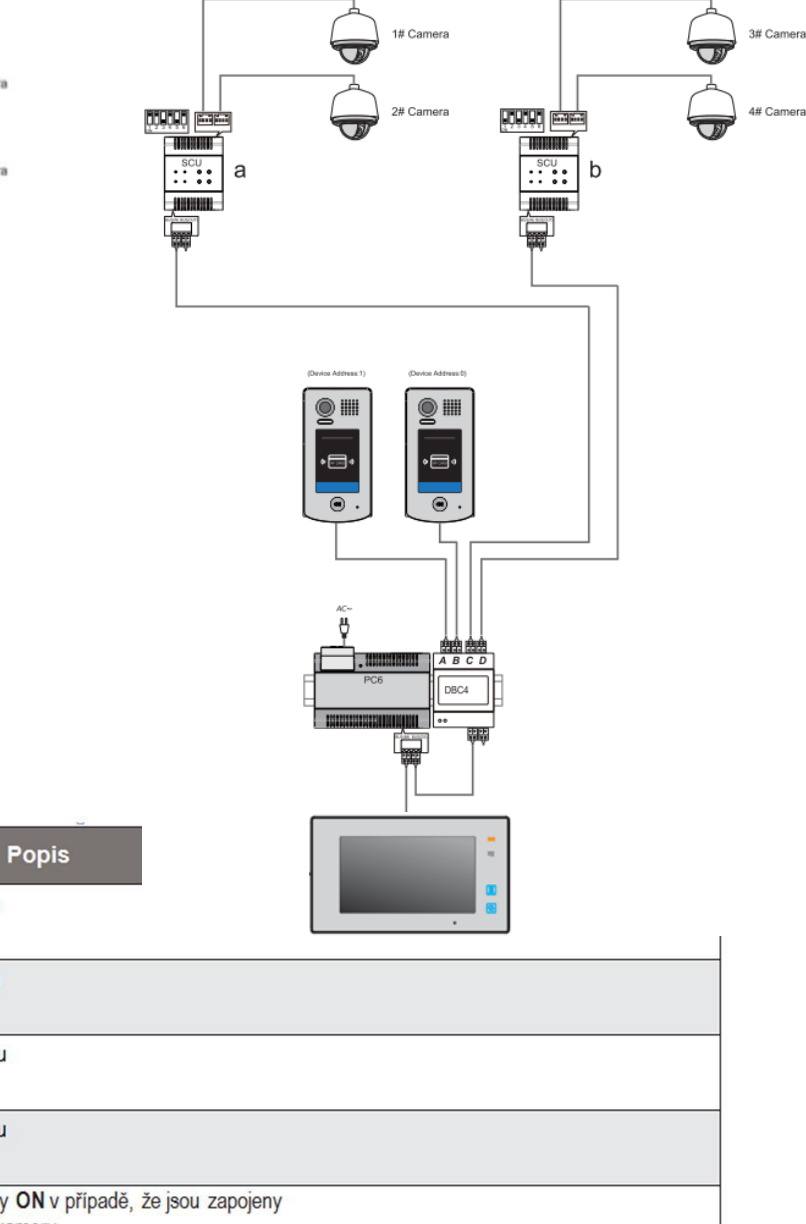

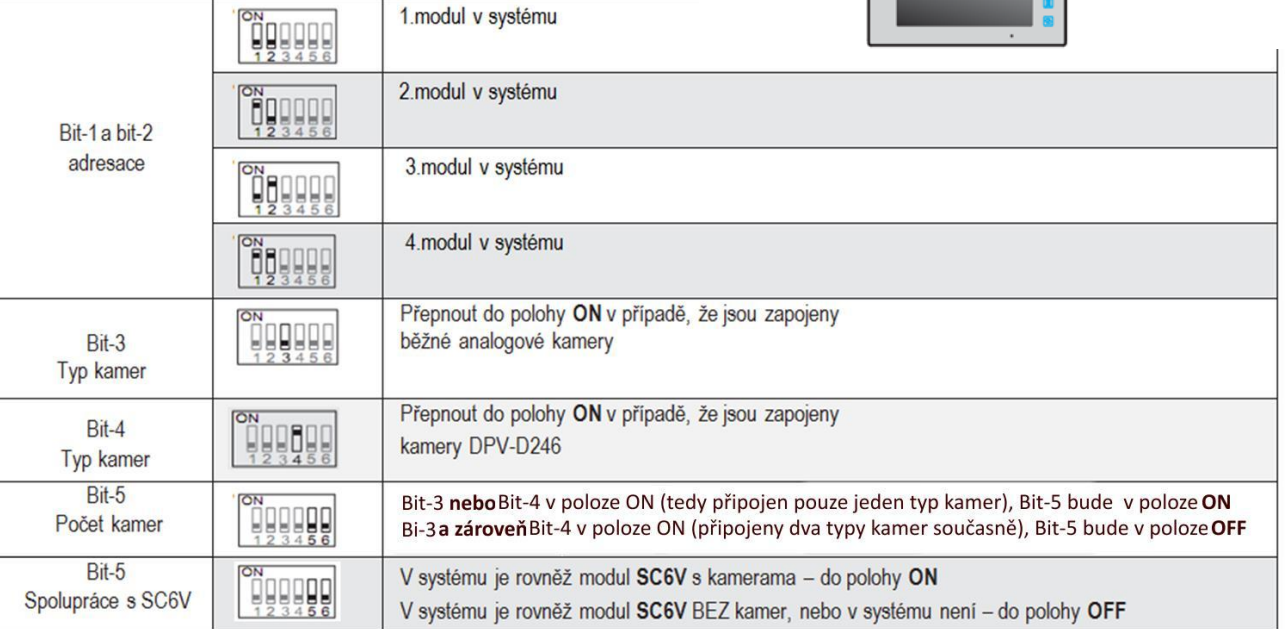

# **5.5 Telefonní modul DPA-D2-TPS**

Adaptér [DPA-D2-TPS](http://www.asm.cz/zbozi/adapter-pro-pripojeni-na-telefon.sitpresmerovava-hovor-na-tel.cislolze-odemknout-tonemmultiuser.html) pro přesměrování hovoru přes pevnou linku, v každém monitoru mohou být nadefinována vlastní čísla.

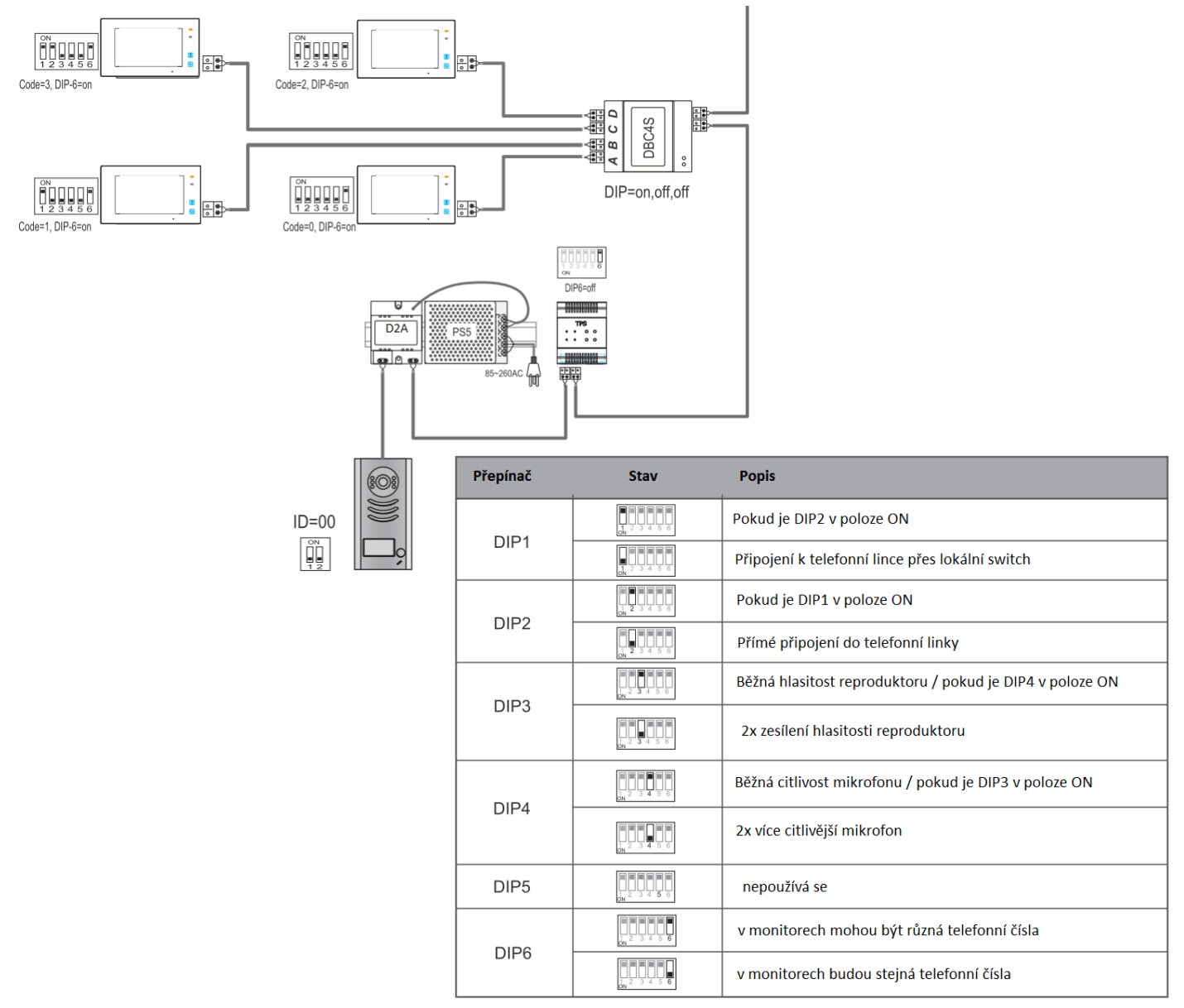

## **5.6 Telefonní modul DPA-D2-GSM**

Adaptér **DPA-D2-GSM** pro připojení na GSM síť (vloží se simkarta), přesměrovává hovor na tel.číslo, lze odemknout tónem, komunikovat prostřednictvím mobilního telefonu.

DIP přepínače musí být téměř všechny v poloze OFF, kromě posledního.

Zapojuje se do systému stejným způsobem jako modul DPA-D2-TPS.

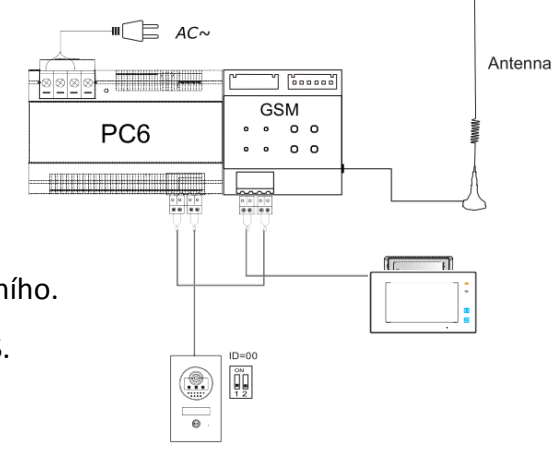

## **5.7 Spínací modul DPA-D2-RLC**

Tento modul dokáže funkci otevírání druhého zámku doplnit v přépadě. že dveřní stanice podporuje pouze jediný. Spíná jeden kontakt prostřednictvím tlačítka UNLOCK bytového monitoru, do 300VAC/DC.

Až 2 RLC moduly na 1 DS, celkem tedy max. 8 RLC v jednom systému.

Přiřazuje se ke konkrétní dveřní stanici a konkrétnímu odemykacímu tlačítku monitoru (zámek1/zamek2).

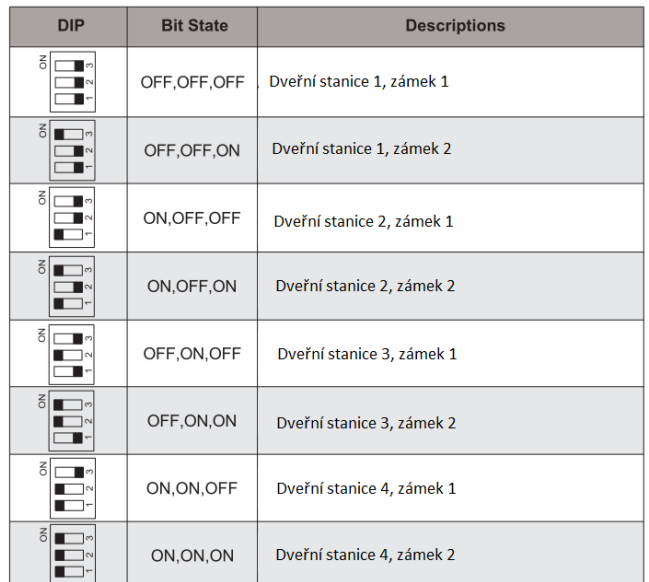

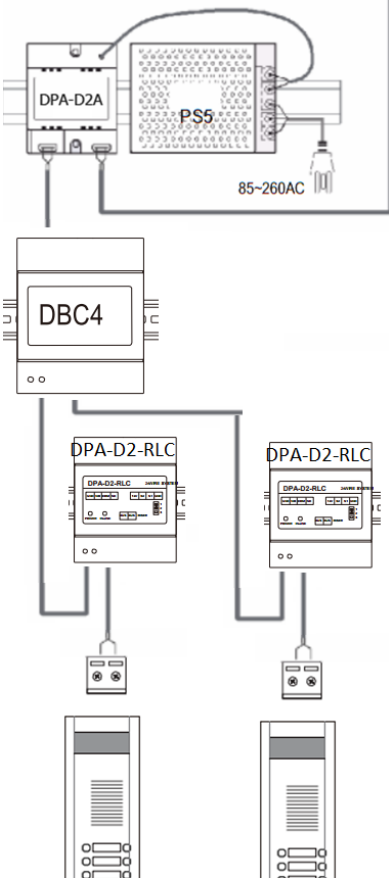

#### **Upozornění:**

Při zapojení s tří a více tlačítkovou dveřní stanicí (např. DPC-D211) kompatibilní pouze s DPM-D236, DPM-D243, DPM-D274, DPM-D275.

Změna času odemknutí zámku připojeného k RLC modulu:

- 1. Ihned po přivedení napájení (připojení sběrnice) do RLC modulu zkratujte S2 na GND. Odpojte, jakmile INUSE bude blikat.
- 2. Co nejdříve zkratujte S1 na GND (cca na 3 s), INUSE musí stále svítit.
- 3. Co nejdříve opět zkratujte S2 na GND, INUSE bude blikat… počet bliknutí = počet sekund odemčení.
- 4. Po odpojení S2 dojde k uložení hodnoty.

Modul může být také přepnut do režimu ovládání světla. Postup přepnutí a způsob zapojení uveden v manuálu k tomuto modulu.

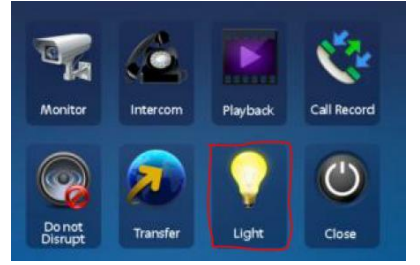

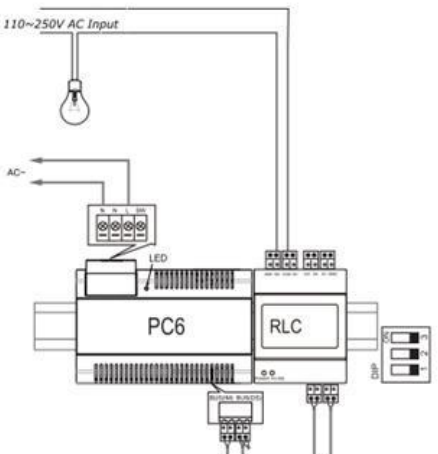

# **6. Napájení systému**

## **6.1 Napájecí zdroje**

**DPA-PS5-24** - montáž na DIN, 24V/4,5A, při ideálním vedení napájí až 20 monitorů a 4 dveřní stanice

- nutné doplnit o adaptér (injektor) **DPA-D2A**, který přidruží napájení do datových vodičů
- umožňuje zvýšit napětí pomocí potenciometru vedle svorkovnice

**DPA-D2-PC6** - montáž na DIN lištu, integrovaný adaptér DPA-D2A, 26V/1,5A,

- maximálně pro 4 monitory a jednu dveřní stanici
- pokud hrozí ztráty na vedení (např. velkou vzdáleností), použijte raději DPA-PS5-24

### **6.2 Přídavné napájení**

Při instalacích s delšími vzdálenostmi nebo při užití tenkých kabelů nemusí jeden zdroj poskytovat potřebnou úroveň napětí pro celý systém.

Než začnete připojovat další zdroj, vyzkoušejte nejprve zvýšit napětí na vašem zdroji PS5. Standardně je nastaven na 24V, ale pomocí potenciometru můžete zvýšit až na 27,5V. Upozorňujeme, že potenciometr se může protáčet a tím pádem místo zvýšení napětí, můžete napětí snížit. Vždy tedy používejte voltmetr.

Kolísání napětí často poznáte blikáním (vypínáním) obrazů na nejvzdálenějších monitorech. Monitor např. začne ztrácet obraz při stisku tlačítka Unlock (otevření zámku). Monitor obvykle potřebuje minimálně 24V když je aktivní (záleží na velikosti obrazovky, větší monitory mají větší spotřebu).

#### **Základní pravidla pro přidání dalšího zdroje do systému:**

- Pouze zdroj DPA-PS5-24 může být použit pro hlavní i přídavný zdroj
- Přídavný injektor DPA-D2A je také nutný, ale musí být mírně modifikován
- Přídavný zdroj (s injektorem) by měl být instalován ke konci rozvodu
- Pro zamezení rušení použijte stejnou zemi (GND) pro oba zdroje
- Přídavný zdroj musí mít stejnou polaritu jako primární
- Nastavte oba zdroje na stejnou napěťovou úroveň, rozdíl musí být menší než 0,5V
- Použijte multimetr pro změření výstupního napětí zdroje a zkontrolování stejné polarity

#### **Modifikace injektoru DPA-D2A**

Sundejte vrchní kryt a přerušte jednu stranu odporu R201 (220ohm, 2W). Poté znovu zakrytujte a správně upravený injektor označte.

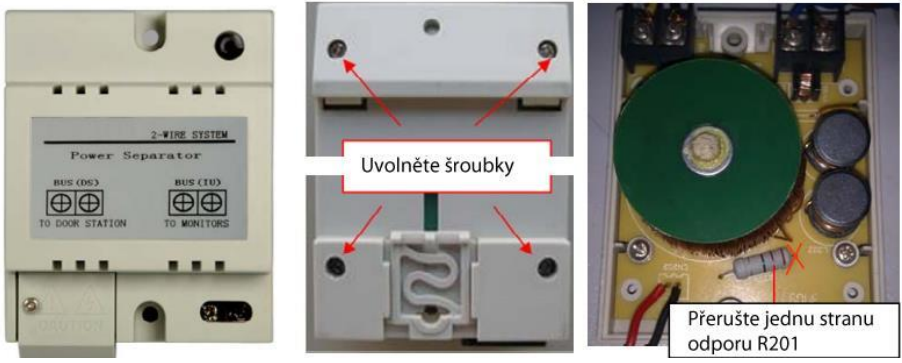

 $E$ 

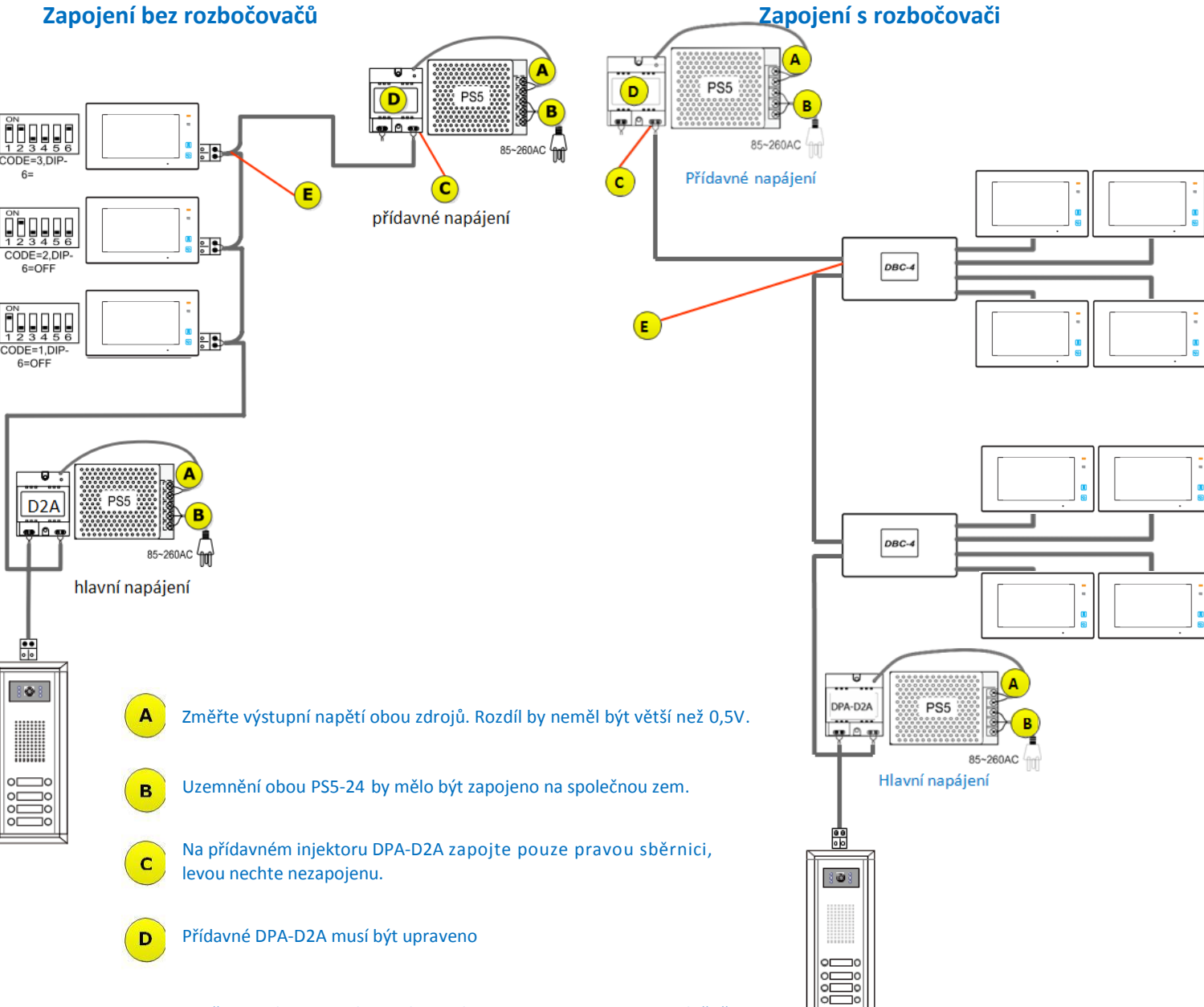

20

Použijte multimetr a zkontrolujte zda P+ a P- jsou zapojeny společně.

Při tomto zapojení je již dodržení polarity důležité.

# **7. Časté dotazy a problémy**

#### **1. Maximum monitorů v jednom systému**

Přestože systém umožňuje adresně připojit až 32 monitorů, jedná se o teoretické maximum. Pro stabilní systém nedoporučujeme do systému zapojit více jak cca 20 monitorů. Záleží také na jejich úhlopříčce. Např. velké 10ti palcové monitory mají větší odběr, nedoporučujeme složit celý systém jen z takto velkých monitorů. Pokud potřebujete více monitorů, doporučujeme vyžít CAT5 systém nebo vést souběžně dva 2-drátové systémy. Systém CAT5 je konstruován na rozsáhlé systémy, proto již systémech nad 20 monitorů nabízí lepší diagnostiku a stabilitu.

#### **2. Některé monitory kolabují , ztrácí se obraz, nefunguje otevírání zámku , občas se nelze dovolat z DS**

Tento jev nastává:

- a) U příliš dlouhých vzdáleností
- b) Při tenkých průřezech kabelů
- c) Při slabém zdroji
- d) Při špatném nastavení na DS, DBC-4 a monitorech

#### Co dělat?

- 1. Zkontrolovat kabeláž, konektory. Na páteřním dvoudrátu zvýšit průřez např. použitím více vodičů. Pokud použijete více vodičů, nezapomeňte na kroucení. V UTP např. spojte barevné žíly do jednoho kontaktu a jednobarevné do druhého kontaktu. Kabel musí být nestíněný a kroucený.
- 2. Zkontrolovat napětí na monitorech a DS. Napětí by se mělo pohybovat vždy alespoň okolo 24V. Pokud tak není, tak se dá mírně zvýšit napětí na zdroji DPA-PS5-24 nebo přidat do systému další zdroj s injektorem (viz předchozí kapitola).
- 3. Pokud stále nebude problém vyřešen, tak pokusně odpojte nějakou větev (patro) a vyzkoušejte funkčnost. Zkontroluje veškeré nastavení (DIP přepínače na DS, DBC4, monitory). Pročtěte další body níže. Pokud stále nenajdete řešení, tak systém vyzkoušejte "na stole" s krátkými vodiči. Tzn. k injektoru nejprve přibližte monitor (zapojte pouze jeden bez rozbočovače), pokud se chování nezlepší, tak přibližte k injektoru i DS a znovu prověřte funkčnost.

#### **3. Nechtěné stejné ID různých monitorů v jednom systému**

Při fyzické instalaci může lidskou chybou dojít k nastavení stejných ID různých monitorů v jednom sytému. Může se i stát, že během instalace kabely monitorů zavadí o DIP přepínače a změní jejich nastavení. Systém pak obvykle odpojí několik monitorů na různých místech. Bohužel se neobjeví problém jen na monitorech se stejným ID, ale i na dalších. Při větších instalacích je nutné mít software **DT-Config**, jinak těžko objevíte chybu. Bohužel DT-Config neukáže přímo na monitory se stejným ID.

#### **4. Správné přiřazení zvonků na DS k ID**

Ne vždy DT-Config detekuje DS správně, např. 6 tlačítkovou verzi detekuje jako 8 tlačítkovou. Tím pádem vás nechá přiřadit monitor (ID) i k tlačítku 7 a 8. Jenže tyto tlačítka na DS neexistují. Pokud k nim přesto přiřadíte nějaké ID, tak systém začne být nestabilní a začnou se odpojovat monitory.

#### **5. Přiřazení jmenného listu ke zvonkům na DPC -D211**

Pomocí USB konvertoru DPA-D2-CONF (USB na RS-485) a softwaru DT-CONFIG lze změnit parametry DS DPC-D211 a nahrát do celého sytému jmenný list. Nezapomeňte přepnout DIP4 na DS, v DT-Config vyplnit správné číslo virtuální COM portu. Při vyplňování jmen musíte vyplnit celý řádek, tedy i "Room No.". Tlačítko Download je nahrání do DS, Upload je stažení z DS. Pokud po stisku "Upload" stále vidíte jména, která jste napsali, tak máte ověřeno úspěšné nahrání listu do DS.

#### **6. Porucha jednoho monitoru v systému**

Monitory nejsou galvanicky odděleny od celého systému, tedy vadný monitor může ve výjimečných případech ovlivňovat celý systém. Např. monitor s nefunkčním audiem může způsobit rušení obrazu na všech monitorech – obraz se deformuje. V systému CAT5 jsou již monitory galvanicky odděleny v rozbočovačích a tím pádem systém nabízí vyšší stabilitu v systémech, které mají nad 20 monitorů.

#### **7. Napájení zámku**

Pokud chcete napájet zámek přímo z DS, tak si nejprve změřte výstupní napětí na svorkách zámku DS ve chvíli, kdy je vyslán z monitoru povel na otevření zámku. Vlivem zatížení systému, slabší nebo delší kabeláže může být napětí nižší než udávaných 12V. Zámky obvykle dokáží pracovat i při nižší napětí než 12V, ale nutno ověřit s vaším modelem. Pokud by bylo na DS napětí nižší, tak lze zvýšit napětí na zdroji (PS5) z 24V na 26V. Pokud by ani to nepomohlo, tak použijte externí napájení zámku.